## Устройства для мобильных систем

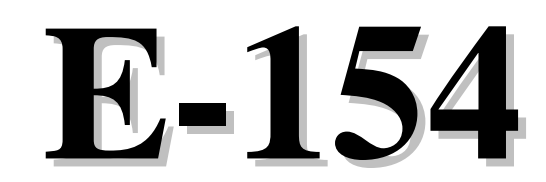

недорогой АЦП с интерфейсом USB 8 каналов 120 кГц

*Руководство пользователя*

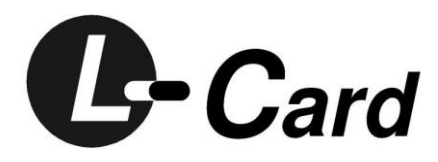

Москва, октябрь 2008 г. rev 1.0.2

#### **Автор руководства**

Гарманов А. В.

### **ЗАО «Л-КАРД»,**

117105, г. Москва, Варшавское шоссе, д. 5, корп. 4, стр. 2. тел. (495) 785-95-25 факс (495) 785-95-14 **Адреса в Интернет:** 

WWW: www.lcard.ru

FTP: ftp.lcard.ru

### **E-Mail:**

Общие вопросы: *lcard@lcard.ru* Отдел продаж: **sale@lcard.ru** Техническая поддержка: **support@lcard.ru** Отдел кадров: job@lcard.ru

#### **Представители в регионах:**

Украина: "ХОЛИТ Дэйта Системс, Лтд" www.holit.com.ua 380 (44) 241-67-54 Санкт-Петербург: ЗАО "AВТЭКС Санкт-Петербург" [www.autex.spb.ru](http://www.autex.spb.ru/) (812) 567-72-02 Санкт-Петербург: Компания "Ниеншанц-Автоматика" [www.nnz-ipc.ru](http://www.nnz-ipc.ru/) (812) 326-59-24 Новосибирск: ООО "Сектор Т" www.sector-t.ru (3832) 22-76-20 Екатеринбург: Группа Компаний АСК *www.ask.ru* (343) 371-44-44 Екатеринбург: ООО "Авеон" [www.aveon.ru](http://www.aveon.ru/) (343) 381-75-75 Казань: ООО "Шатл" shuttle@kai.ru (8432) 38-16-00 Самара: "АСУ-Самара" prosoft-s@jiguli.ru (846)-998-29-01

© Copyright 1989–2008, ЗАО "Л-Кард". Все права защищены.

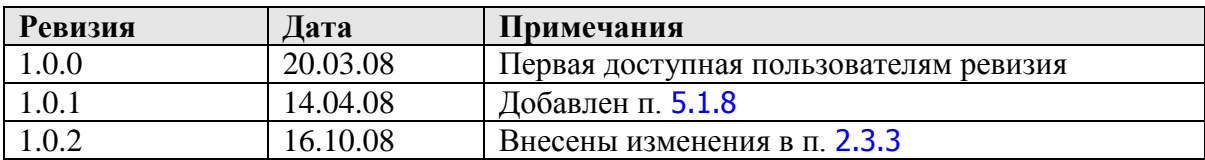

## **История изменений настоящего руководства**

# <span id="page-3-1"></span>1. Введение

## <span id="page-3-0"></span>1.1. Концепция Е-154

L-Card представляет малогабаритный, многофункциональный USB-модуль АЦП/ЦАП с функциями цифрового ввода-вывода **E-154** с экстремально низкой стоимостью<sup>1</sup> на основе 32-битного ARM-микроконтроллера AT91SAM7S64 корпорации Atmel.

Концепция Е-154, кроме низкой стоимости, предполагает: сохранение высоких метрологических характеристик АЦП, развитые функции ввода-вывода, открытость архитектуры Е-154 (и программных кодов с комментариями) с возможностью пользовательского низкоуровнего программирования ARM, подробность поставляемой документации.

## <span id="page-3-2"></span>1.2. Литература

Традиционно L-Card разделяет аппаратную и программную документацию, но в сумме это составляет единое руководство. Соответственно, все пользовательские сведения, касающиеся аппаратуры **E-154**, Вы найдёте в настоящем руководстве, а информация по программированию находится в Руководстве программиста [1]. Последние версии этих документов, а также ряд полезных статей ([2], [3], [4] и др.), всегда доступны на сайте www.lcard.ru.

<sup>&</sup>lt;sup>1</sup> Налицо преемственность названий с популярным в своё время недорогим АЦП L-154 с интерфейсом ISA, но технически эти изделия имеют мало общего.

## <span id="page-4-0"></span>2. Общее знакомство

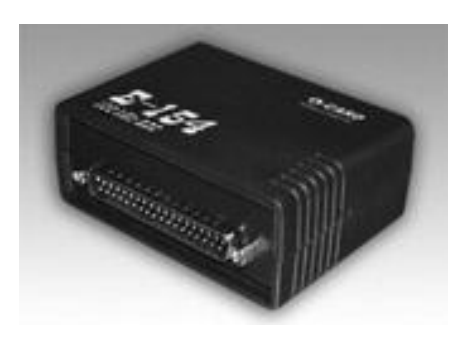

## <span id="page-4-1"></span>2.1. Назначение и основные потребительские СВОЙСТВА

E-154 - это USB-устройство на основе 32-битного ARM-микроконтроллера AT91SAM7S64 корпорации Atmel.

- АЦП 12 бит, 120 кГц, с коммутатором на 8 однофазных входов (с общей землёй), поддиапазоны  $\pm$ 5 B,  $\pm$ 1.6 B,  $\pm$ 0.5 B,  $\pm$ 0.16 B. Гибкие возможности задания количества опрашиваемых каналов, последовательности опроса каналов, поддиапазона на каждом канале, частоты АЦП.
- $\text{HAT} \pm 5 \text{ B}$ ,  $\pm 10 \text{ mA}$ .
- 8-цифровых выходов, совместимых с TTL 5 В.
- 8-цифровых входов, совместимых с TTL 5 B, CMOS 5/3.3 B, с возможностью программной переконфигурации на альтернативные функции ввода-вывода.
- Выходы для питания маломощных внешних устройств +5 B, +3.3 B,  $\pm 8$  B
- Открытость архитектуры **E-154** (низкоуровневое описание и программные коды на "С" с комментариями для ARM предоставляются) с возможностью пользовательского низкоуровнего программирования ARM. Возможность обновления программы через USB и непосредственного программирования ARM через JTAG. (JTAG-программатор в комплект поставки не входит).
- Возможность использования **E-154** в качестве автономного устройства управления (без USB при подаче внешнего питания +5 B), а также в качестве встраиваемого модуля в случае использования Е-154 без корпуса.
- Возможность использования E-154 в качестве комплекта для обучения низкоуровневому программированию ARM и программированию приложений для USB.
- Малый габарит корпуса  $90 \times 65 \times 36$  мм.

## <span id="page-5-0"></span>2.2. Комплектность

#### **Табл. 2-1. Основной комплект поставки**

<span id="page-5-1"></span>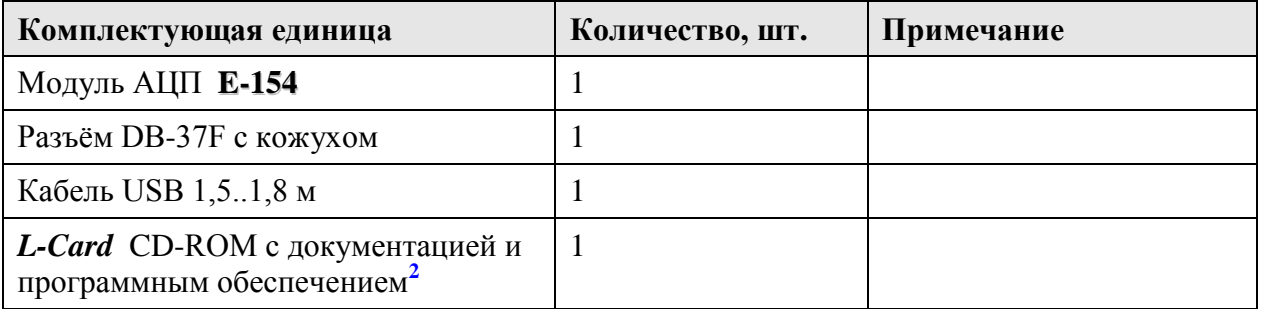

#### **Табл. 2-2. Дополнительный комплект поставки ( если специально оговорено при заказе E-154)**

<span id="page-5-2"></span>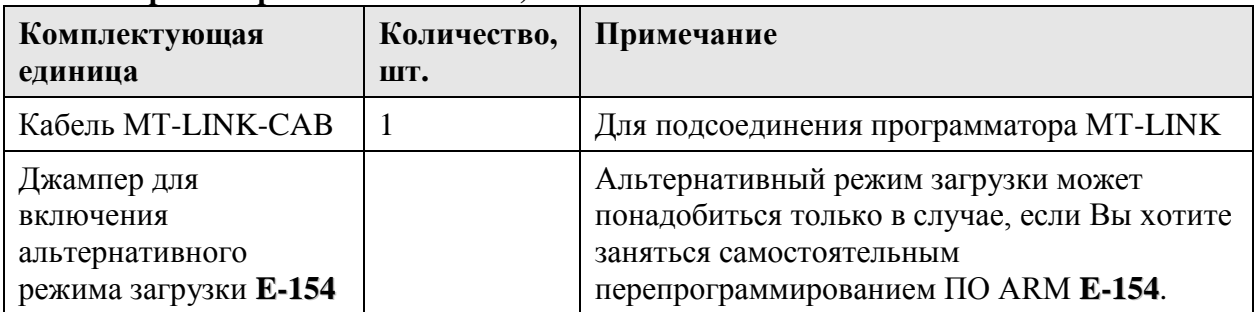

### <span id="page-5-3"></span>**Табл. 2-3. Дополнительное оборудование, которое Вы можете приобрести у сторонних поставщиков (***L-Card* **его не поставляет)**

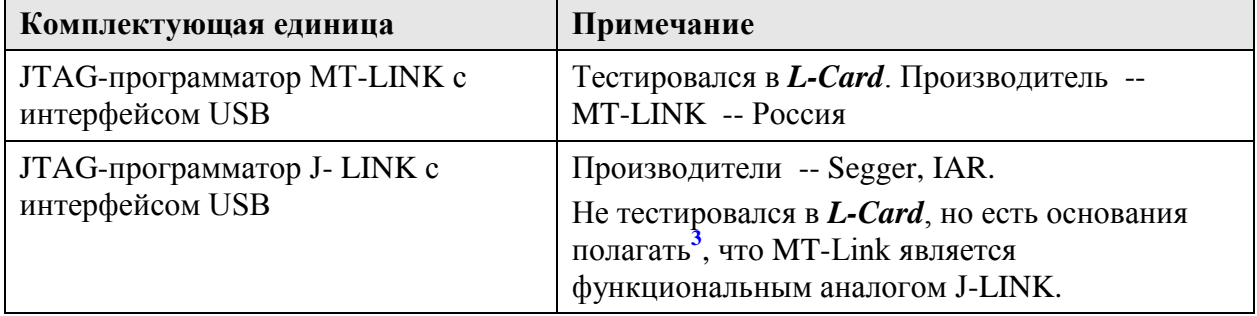

1

<sup>&</sup>lt;sup>2</sup> Последнюю версию документации и программного обеспечения Вы всегда можете найти на сайте *L-Card* 

<sup>&</sup>lt;sup>3</sup> например, согласно информации с сайта фирмы [Терраэлектроника](http://www.terraelectronica.ru/)

## <span id="page-6-0"></span>2.3. Штатное программное обеспечение

Так исторически сложилось, что на сегодняшний день фирма *ЗАО "Л-Кард"* предоставляет конечному пользователю две библиотеки для работы с модулем **E-154**, а именно: *Lusbapi* и *LComp*. Обе библиотеки предназначены для работы в операционных средах *Windows"98/2000/XP/Vista*. Как *Lusbapi,* так и *LComp* обеспечивают полную функциональную поддержку модулю **E-154**. Преимуществом использования библиотеки *LComp* является более широкая поддержка изделий от фирмы *ЗАО "Л-Кард"*. Так *Lusbapi* поддерживает только USB устройства, а библиотека *LComp* кроме этого ещѐ обеспечивает работу с **ISA** и **PCI** изделиями *ЗАО "Л-Кард"*.

**Внимание!** Библиотеки *Lusbapi* и *LComp* обладают полностью несовместимыми программными интерфейсами, но используют один и тот же универсальный USB драйвер под названием **Ldevusbu.sys**.

### *2.3.1. Библиотека Lusbapi*

<span id="page-6-1"></span>Весь пакет библиотеки *Lusbapi* находится на прилагаемом к модулю фирменном CD-ROM'е в базовой директории \USB\Lusbapi. Эту же библиотеку можно также скачать с нашего сайта [www.lcard.ru](http://www.lcard.ru/) из раздела ["Библиотека файлов".](http://www.lcard.ru/download/) Там в подразделе "ПО для внешних [модулей"](http://www.lcard.ru/download/#7) следует выбрать самораспаковывающийся архив lusbapi*XY*.exe, где *X.Y* означает текущий номер версии программного обеспечения. На момент написания данного руководства последняя библиотека *Lusbapi* имеет версию **3.2**, а содержащий еѐ архив называется [lusbapi32.exe.](http://www.lcard.ru/download/lusbapi32.exe)

Ниже в таблице приводится структура расположения на фирменном CD-ROM'е всех составных частей библиотеки *Lusbapi* (пути указаны относительно базовой директории \USB\Lusbapi):

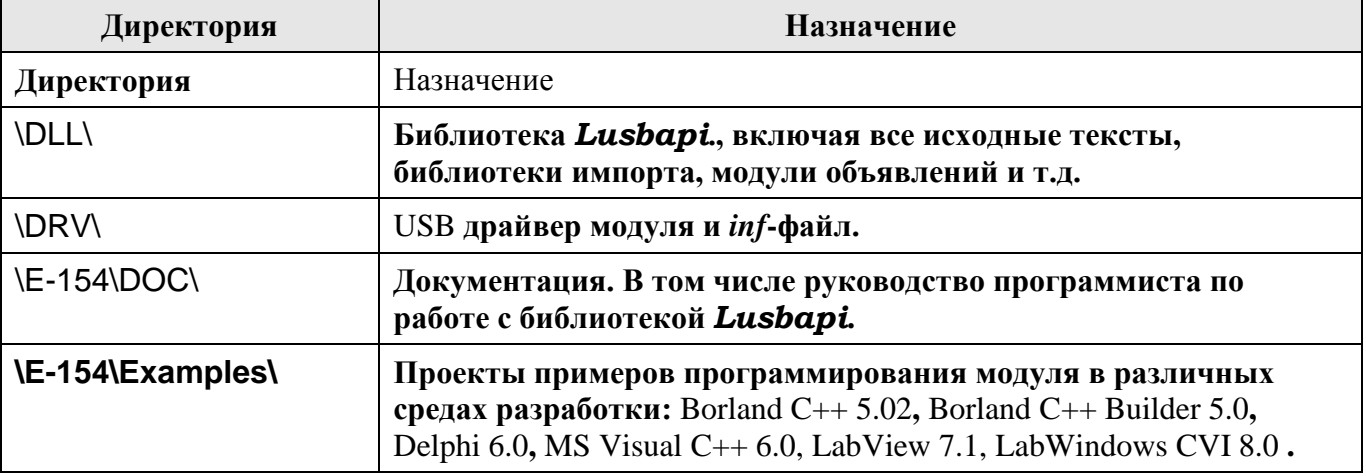

Для обеспечения надлежащей работы Ваших приложений с модулем *E-154* рекомендуется скопировать бинарный файл библиотеки \DLL\Bin\Lusbapi.dll в директорию %SystemRoot%\system32, что можно реализовать, воспользовавшись готовым командным файлом \DLL\CopyLusbapi.bat. Это полезно сделать потому, что *Windows"98/2000/XP/Vista* при необходимости автоматически производит поиск необходимых библиотек в указанной директории. Хотя, в принципе, библиотека Lusbapi.dll может находиться в директории конечного приложения или в одной из директорий, указанных в переменной окружения PATH.

Все потребовавшиеся пользователю составные части библиотеки *Lusbapi* (заголовочные файлы, примеры программирования и т.п.) переносятся на целевой компьютер простым копированием необходимых директорий и файлов с поставляемого фирменного CD-ROM.

### *2.3.2. Библиотека LComp*

<span id="page-7-1"></span>Библиотека *LComp* предоставляется в виде инсталляционной программы LComp.exe, которая располагается на фирменном CD-ROM'е в директории \DLL\LComp. Эту же библиотеку можно также скачать с нашего сайта [www.lcard.ru](http://www.lcard.ru/) из раздела ["Библиотека файлов".](http://www.lcard.ru/download/) Там в подразделе ["Штатные драйвера и библиотеки для Microsoft](http://www.lcard.ru/download/#3) [Windows"](http://www.lcard.ru/download/#3) следует выбрать самораспаковывающийся архив [lcomp.exe.](http://www.lcard.ru/download/lcomp.exe)

Инсталляционная программы LComp.exe предназначена для корректного размещения всех составных частей библиотеки *LComp* на целевом компьютере пользователя. При этом в директории, указанной пользователем при установке библиотеки, будут располагаться такие необходимые компоненты *LComp* как исходные тексты, библиотеки импорта, модули объявлений, примеры программирования, электронная документация и т.д.

### <span id="page-7-0"></span>*2.3.3. Дополнительное программное обеспечение*

- 1. Бесплатная программа *L-Graph I*. Поддерживаемые ОС: *Windows'98/2000/XP/Vista*. Эту программу можно найти на фирменном CD-ROM'е в директории \LGraph1. Она же входит составной частью в дистрибутив библиотеки *LComp*. Также архив с *L-Graph I* можно скачать с нашего сайта [www.lcard.ru](http://www.lcard.ru/) из раздела ["Библиотека файлов".](http://www.lcard.ru/download/) Там из подраздела ["Законченное ПО"](http://www.lcard.ru/download/#9) следует выбрать файл [lgraph1.zip.](http://www.lcard.ru/download/lgraph1.zip) Программа *L-Graph I* при работе с модулем **E-154** использует библиотеку *Lusbapi*. *L-Graph I* предназначена для решения с помощью модуля **E-154** ряда общих задач сбора, сохранения и визуализации полученной аналоговой информации. В частности, *L-Graph I* позволяет осуществлять непрерывную регистрацию аналоговой информации в реальном масштабе времени, при этом время ввода ограничено только ѐмкостью Вашего диска. Кратко говоря, программа *L-Graph I* может работать в одном из следующих режимов:
	- 4 х канальный осциллоскоп;
	- √ 4<sup>x</sup> канальный спектроскоп;
	- $\checkmark$  многоканальный сбор данных в файл (до 32<sup>x</sup> каналов);
	- $\checkmark$  визуализация полученных данных (до 32<sup>x</sup> каналов).
- 2. Бесплатная программа *L-Graph II*. Она предназначена для работы под *Windows'XP*. *L-Graph II* работает с модулем **E-154** через библиотеку *LComp*. Эта программа является более продвинутой версией *L-Graph I*. Например, она предоставляет пользователю возможность *одновременной* визуализации и регистрации данных с АЦП. *L-Graph II* можно установить посредством инсталляционной программы \LGraph2\setup.exe с прилагаемого к модулю фирменного CD-ROM'а. Также дистрибутив *L-Graph II* можно скачать с нашего сайта [www.lcard.ru](http://www.lcard.ru/) из раздела ["Библиотека файлов".](http://www.lcard.ru/download/) Там из подраздела ["Законченное ПО"](http://www.lcard.ru/download/#9) следует выбрать дистрибутив [lgraph2.zip.](http://www.lcard.ru/download/lgraph2.zip)
- 3. Коммерческая программа многоканального самописца–регистратора *PowerGraph* (есть демо-версия программы). Программа предназначена для регистрации, обработки и хранения аналоговых сигналов и позволяет использовать персональный компьютер в качестве ленточного самописца. *Windows'98/2000/XP/Vista*. Разработка, поставка и техническая поддержка – **ООО** «*Интероптика-С*», [www.powergraph.ru.](http://www.powergraph.ru/) В состав поставляемого с модулем **E-154** штатного комплекта ПО входит демонстрационная

версия *PowerGraph*, которая располагается в директории \P\_graph на нашем фирменном  $CD-ROM.$ 

4. Коммерческий комплекс автоматизации экспериментальных и технологических установок ACTest. Данный комплекс предназначен для визуализации, регистрации, архивации и обработки данных в реальном времени. Windows'98/2000/XP. Разработка, поставка и техническая поддержка - ООО "Лаборатория автоматизированных систем", www.actech.ru. В состав поставляемого с модулем **E-154** штатного комплекта ПО входит демонстрационная версия *ACTest*, которая располагается в директории VACTest на нашем фирменном CD-ROM.

## <span id="page-8-0"></span>3. Инсталляция и настройка

## <span id="page-8-1"></span>3.1. Установка и подключение

Устанавливайте Е-154 вдали от источника электромагнитных помех. Е-154 имеет однофазный(с общей землёй) вход АЦП. По сравнению с дифференциальным входом<sup>4</sup> однофазный вход чувствителен к внешней электромагнитной помехе. При необходимости, специальные меры по экранированию корпуса **E-154** и сигнального кабеля (см. п. 5.1.5) могут уменьшить прохождение помехи из окружающей среды.

При первом включении просто соедините USB-кабелем, входящим в комплект, **E-154** с USB-портом компьютера, через который будете работать. Далее потребуется установить программное обеспечение.

## <span id="page-8-2"></span>3.2. Подключение модуля к компьютеру

Проверьте упаковку и компоненты изделия на отсутствие механических повреждений. Включите питание компьютера, если он был выключен, и загрузите операционную систему Windows'98/2000/XP/Vista.

Спецификация шины USB предоставляет пользователям реальную возможность работать с периферийными устройствами в истинном режиме *Plug&Play*. Это означает, что стандартом USB предусмотрено 'горячее' подключение устройства к работающему компьютеру, автоматическое его распознавание операционной системой немелленно после подключения и последующая загрузка соответствующих данному устройству драйверов. Также вполне допускается отключение USB устройства от компьютера в любой момент времени. Более того, возможно включение компьютера с уже подсоединённым USB устройством.

Собственно сама процедура аппаратного подключения модуля Е-154 к компьютеру достаточно тривиальна: необходимо просто соединить USB-разъём модуля с любым свободным USB портом компьютера при помощи кабеля, входящего в комплект поставки.

 $4$  например, более дорогих USB-модулей АЦП E14-140, E14-440

## <span id="page-9-0"></span>3.3. Установка USB драйверов

Процедуры установки USB драйверов от библиотек Lusbapi и LComp для модуля Е-154 немного различаются. Именно эти различия описаны в следующих двух параграфах.

#### Установка USB драйвера от Lusbapi  $3.3.1.$

<span id="page-9-1"></span>При самом первом подсоединении модуля **E-154** к компьютеру с помощью прилагаемого стандартного USB кабеля операционная система должна запросить файлы драйвера для впервые подключаемого USB устройства. Тогда ей необходимо указать infфайл от библиотеки Lusbapi с нашего фирменного CD-ROM:

\USB\Lusbapi\DRV\Lusbapi.inf. При этом операционная система сама скопирует файл драйвера в нужное ей место и сделает все необходимые записи в своём реестре. После чего, система Windows должна провести так называемую процедуру нумерации USB устройства.

#### $3.3.2.$ Установка USB драйвера от LComp

<span id="page-9-2"></span>Прежде чем использовать модуль **E-154** с применением библиотеки LComp необходимо выполнить инсталляционную программу LComp.exe, которая располагается на фирменном CD-ROM'е в директории \DLL\LComp. Данная программа, помимо всего прочего, устанавливает на целевой компьютер пользователя все необходимые файлы. которые потребуются операционной системе в процессе опознавания модуля **E-154** при его первом подключении к USB порту компьютера. Только после успешного завершения программы LComp.ехе можно осуществлять подключение модуля к компьютеру с помощью прилагаемого стандартного USB кабеля. При этом система Windows должна произвести так называемую процедуру нумерации ('enumeration') USB устройства.

#### Обнаружение модуля  $3.3.3.$

<span id="page-9-3"></span>Процедура нумерации для USB устройств осуществляется динамически по мере их подключения к компьютеру без какого-либо вмешательства пользователя или клиентского программного обеспечения. Во время выполнения нумерации USB индикатор модуля (красный светодиод) должен непрерывно мигать, а по окончании постоянно загореться красным цветом. Это будет признаком того, что подключённое USB устройство корректно опознано операционной системой и полностью готово к дальнейшей работе. Дополнительно проконтролировать правильность распознавания операционной системой подключенного модуля можно в "Device Manager" ("Диспетчере устройств"). Там в появившемся разделе "L-Card USB devices" ("USB устройства от фирмы 'Л-Кард'") должно отображаться устройство "Е-154", как это, например, отображено на рисунке ниже:

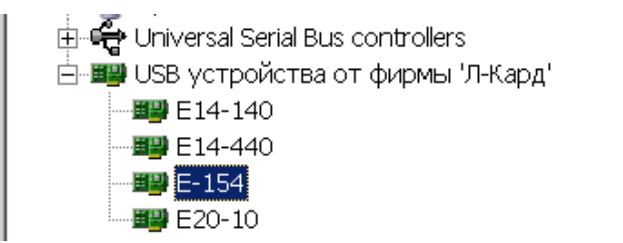

При дальнейшей работе с модулем E-154 операционная система уже будет знать, где находится драйвер для данного типа устройства, и будет подгружать его автоматически по мере необходимости при подключении изделия к компьютеру.

# <span id="page-10-0"></span>4. Устройство и принципы работы

## <span id="page-10-1"></span>4.1. Функциональная схема

Рассмотрим сначала, из чего состоит функциональная схема Е-154 (Рис. 4-1).

### <span id="page-10-2"></span>4.1.1. Состав оборудования.

- Контроллер. Вся логика внутреннего управления заложена в программе ARM-контроллера типа AT91SAM7S64 (для краткости далее будем называть его просто -- ARM). На функциональной схеме показаны только те периферийные интерфейсные линии ARM, которые задействованы в E-154, и показаны только те основные и альтернативные функции этих линий, которые используются или принципиально могут быть использованы.
- USB-интерфейс используется для взаимосвязи с компьютером, цепь питания +5V USB используется для питания E-154.
- JTAG-интерфейс может быть задействован для учебно-отладочных пользовательских задач (подробнее о работе с JTAG см. п. 5.2). Важно, что доступ к JTAG-разъёму возможен только при снятой верхней крышке корпуса E-154.
- АЦП (A/D) представляет собой 12-битный аналого-цифровой преобразователь последовательного приближения типа AD7895AR.
- Аналоговый тракт состоит из 8-ми входов АЦП (ADC1...ADC8),  $\bullet$ электронного коммутатора К1, усилителя с управляемым коэффициентом передачи А1.
- Регистры цифрового вывода и управления аналоговым трактом. Это регистр Rg1 с последовательным входом и параллельным выходом данных, параллельный регистр Rg2a управления аналоговым трактом, параллельный регистр Rg2b цифрового вывода.
- ЦАП устроен по принципу усреднения широтно-импульсного модулированного сигнала, снимаемого с линии PWM2 ARM. Канал ЦАП состоит из ФНЧ F1, усилителя А2 и выхода DAC.
- Цифровые входы DI1...DI8 с альтернативными функциями ввода-вывода.
- Джампера J1 резервного режима загрузки E-154. Доступ к джамперу J1  $\bullet$ возможен только при снятой верхней крышке корпуса Е-154.
- Индикатор VD1 представляет собой светодиод красного цвета, зажигающийся  $\bullet$ от выходной логической единицы порта PA3 ARM.
- Стабилизатор напряжения (по линейному принципу) использован для получения стабилизированного напряжения +3.3V, используемого для питания ARM.
- Преобразователь напряжения использует задающие сигналы портов PWM0, PWM1. Выходные напряжения преобразователя ±8 V используются для питания аналогового тракта АЦП.

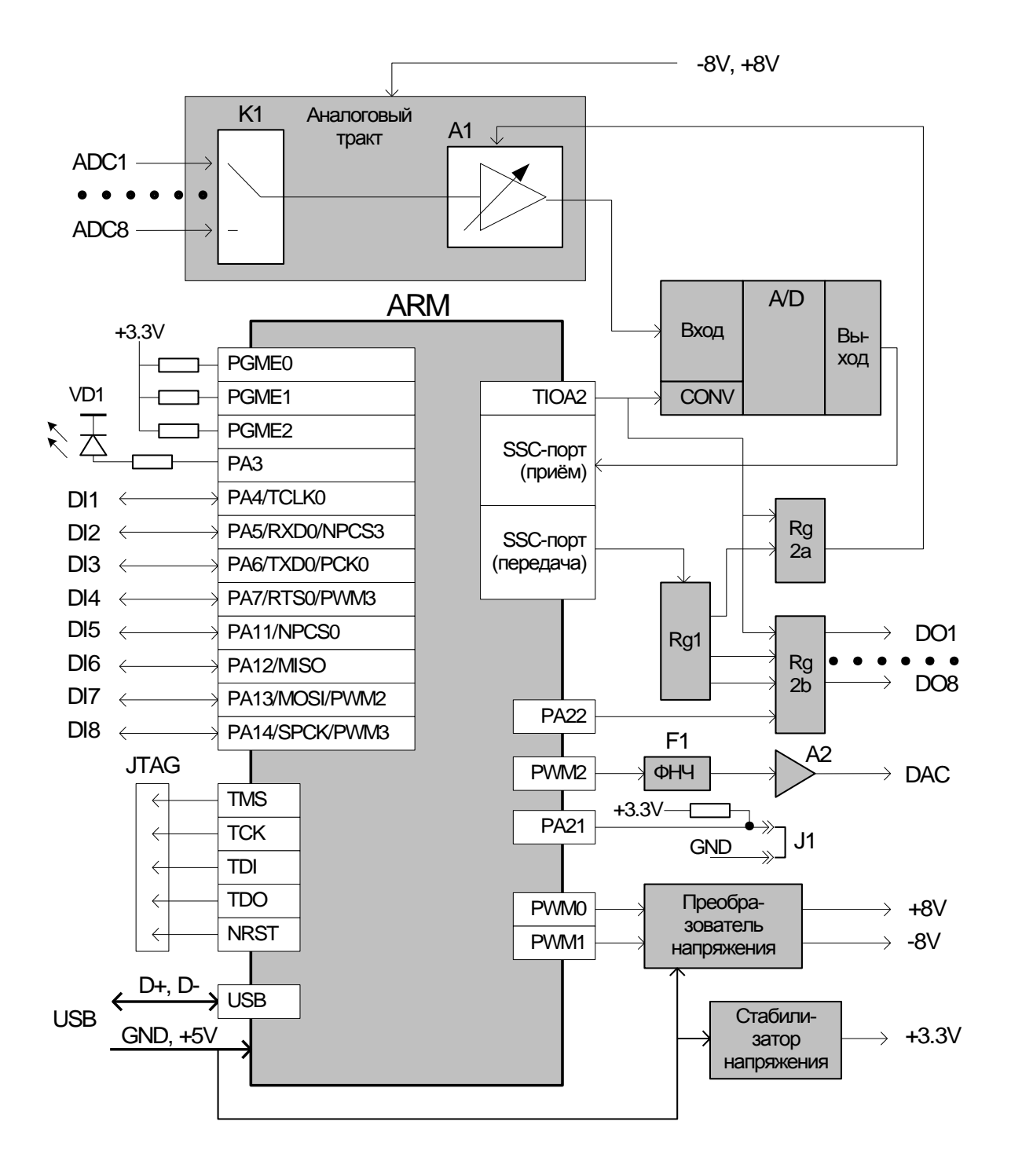

<span id="page-11-0"></span>**Рис. 4-1. Функциональная схема**

## <span id="page-12-2"></span>4.2. Принцип работы

Подать напряжение питания на Е-154 можно принципиально двумя способами: подключив USB-кабель, связанный с портом USB компьютера (USB-хаба) или с контакта +5V разъёма (рис. 5-1), но не одновременно: подавать внешнее питание +5V при подключенном USB-интерфейсе запрещено!

С интерфейсом USB **E-154** выполняет роль USB-устройства, а при внешнем питании автономного контроллера. Независимо от способа питания, после его подачи встроенное ПО ARM стартует с записанной в ARM программы-загрузчика. По умолчанию используется нормальный вариант загрузки, но предусмотрен также и альтернативный вариант загрузки, устанавливаемый путём замыкания контактов джампером (рис. 4-2). Альтернативный режим загрузки Вам может понадобиться только в случае, если Вы хотите заняться самостоятельным перепрограммированием ПО ARM E-154. Подробно о программном аспекте этого вопроса см. Руководство программиста [1].

Принципиально, всё дальнейшее поведение Е-154 находится в контексте встроенного программного обеспечения контроллера. Вместе с тем, опишем далее те программные  $\mu$  функции ARM, которые важны для правильного функционирования аппаратуры  $E$ -154<sup>5</sup> по основному назначению этого устройства.

> Дальнейшие сведения о принципах работы, приведённые в пп.4.2.1, 4.2.2, 4.2.3, 4.2.4, 4.2.5, понадобятся, скорее всего, только продвинутым пользователям, решившим заняться модификацией встроенного ПО Е-154 под свою задачу.

#### $4.2.1$ Чтение состояния джампера

<span id="page-12-0"></span>Состояние джампера (рис. 4-2), определяющего вариант загрузки, считывается программой контроллера через порт РА21.

### 4.2.2. Питание аналоговой части E-154

<span id="page-12-1"></span>Импульсная двухтактная схема преобразователя напряжения в Е-154 использует специфические настройки портов PWM0, PWM1 и соответствующих PWM-генераторов ARM для правильной работы преобразователя и получения выходных напряжений  $\pm 8$  V, используемых для питания аналогового тракта АЦП. Следовательно, пока не выполнена соответствующая функция ПО по запуску необходимой диаграммы сигналов на PWM0, РWM1, не возникнет необходимое напряжение питания аналогового тракта АЦП, а также на внешних контактах ±8 V сигнального разъёма (рис. 5-1).

#### Во избежание поломки E-154 запрещается модифицировать функции ПО ARM, влияющие на характер сигналов на выходах PWM0, PWM1.

Следует учитывать, что без питания аналоговой части канал АЦП **E-154** не может быть использовано по назначению, кроме того, при отсутствии питания  $\pm 8$  V входное сопротивление входов АШТ ADC1...ADC8 будет невысоким и соответствовать выключенному состоянию **E-154** (табл. 5-2).

<sup>&</sup>lt;sup>5</sup> значит, в основном, это те функции ПО, которые, при необходимости, Вы попытаетесь модифицировать под свою задачу в самую последнюю очередь и в самом крайнем случае

### *4.2.3. АЦП и цифровой вывод*

<span id="page-13-0"></span>Порт SSC ARM ([рис.](#page-11-0) 4-1) на приѐм используется для ввода текущего значения сэмпла АЦП, а на передачу – для вывода кода управления аналоговым трактом и для вывода кода на выходные цифровые линии DO1…DO8.

Период частоты преобразования АЦП определяется аппаратным механизмом внутреннего таймера ARM. Для этого таймера использован выход TIOA2. Сигнал TIOA2 использован для старта процесса преобразования в АЦП (A/D), а также для синхронизации регистров Rg2a, Rg2b, стробирующий с выхода регистра Rg1 параллельный код управления аналоговым трактом , а также код на выходные цифровые линии DO1…DO8. Последовательный ввод текущего кода АЦП, а также последовательный вывод в регистр Rg1 кода управления аналоговым трактом и цифровыми линиями, осуществляется SSCпортом внутри одного периода сигнала таймера TIOA2. Таким образом, синхронность и периодичность процессов ввода c АЦП и цифрового вывода жестко определяется настройками таймера и используемой функциональной схемой.

<span id="page-13-1"></span>Управление Z-cостоянием выходов DO1…DO8 осуществляется посредством сигнала порта PA22 ARM.

### *4.2.4. Цифровой ввод и альтернативный ввод-вывод через линии DI1…DI8*

Линии DI1…DI8 ([рис.](#page-11-0) 4-1) непосредственно являются линиями портов PA4…PA7, PA11..PA14 ARM без каких-либо элементов трансляции. В базовом программном обеспечении эти линии используются как входные линии портов для асинхронного цифрового ввода. Принципиально, Вы можете эти линии использовать в режиме соответствующих альтернативных функций, заложенных в архитектуру ARM. Перечислим эти альтернативные функции:

- Вход-выход таймера (сигнал TCLK0)
- UART0 (сигналы RXD0, TXD0, RTS0)
- SPI (сигналы SPCK, MOSI, MISO, SPCS0)
- PWM3, PWM2 (если не используется функция ЦАП)
- Выход частоты PCK0

Более подробные сведения об альтернативных функциях линий PA4…PA7, PA11..PA14 контроллера AT91SAM7S64 см. в документах производителя на сайте [www.atmel.com.](http://www.atmel.com/)

Обратите внимание на имеющиеся жесткие ограничения на суммарный ток нагрузки относительно АGND по тем линиям DI1…DI8, которые в альтернативном режиме настроены на выход [\(Табл.](#page-17-0) 5-3).

### *4.2.5. ЦАП*

<span id="page-13-2"></span>ЦАП в **E-154** сделан предельно экономичными средствами. Широтно-импульсный модулированный (ШИМ) сигнал непосредственно с выхода PWM2 очищается от переменной составляющей с помощью пассивного фильтра F1, усиливается и приводится к диапазону ±5V усилителем A2. Регулируя скважность ШИМ-сигнала на выходе PWM2, мы можем управлять его постоянной составляющей, т.е. управлять напряжением на выходе ЦАП. Естественно, такой ЦАП предназначен для относительно грубого воспроизведения постоянных напряжений в медленном, асинхронном режиме.

## <span id="page-14-1"></span>4.3. Конструкция

Верхняя и нижняя крышка корпуса Е-154 соединена единственным саморезом, закручивающимся снизу. При отвинчивании этого самореза легко снимается верхняя крышка корпуса и становятся лоступными пользовательские элементы **E-154**, установленные на плате сверху: джампер J1 и разъём JTAG.

Отметим, что плата E-154 двусторонняя, в частности, контроллер ARM на плате установлен снизу<sup>6</sup>.

При аккуратном и грамотном обращении с E-154, у L-Card не будет принципиальных возражений, если Вы намереваетесь использовать **E-154** в "раздетом виде" - без корпуса и штатных панелей, например, в качестве встроенного в Вашу систему модуля E-154 производства L-Card<sup>7</sup>. В любом случае, учтите декларированные для **E-154** условия эксплуатации (п. 6.6).

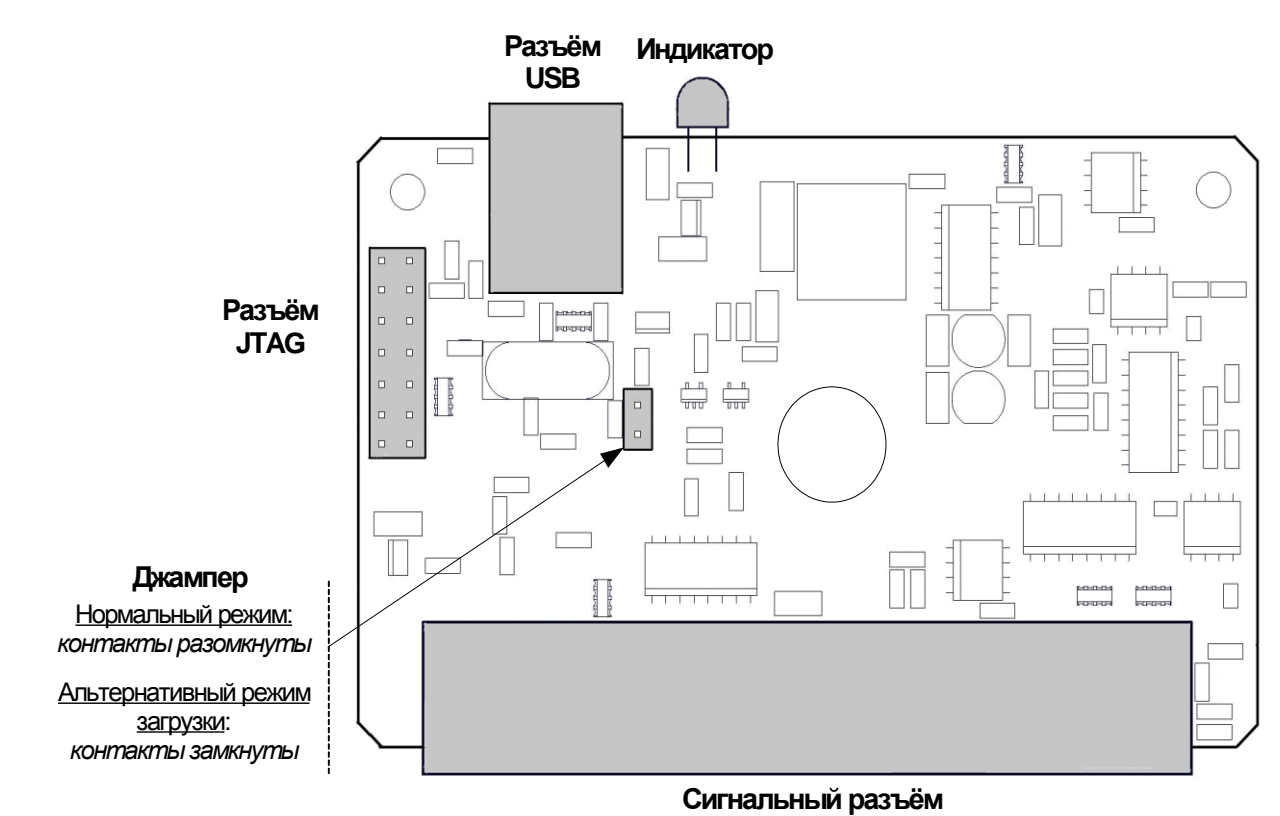

#### <span id="page-14-0"></span>Рис. 4-2. Расположение разъёмов на плате Е-154 (вид сверху, без корпуса)

<sup>6</sup> вынуждены теперь явно указывать это, поскольку иногда пользователи, не находя в изделии главного контроллера сверху платы, подозревают обман, звонят в L-Card с жалобой, что их плата выглядит как-то пустовато, в ней нет даже контроллера... $\odot$ 

<sup>7</sup> в пользовательской документации на эту систему ссылка на изделие E-154 производства L-Card обязательна

## <span id="page-15-1"></span>5. Подключение сигналов

Эта глава разъясняет назначение сигналов на разъемах **E-154**, а также предельно допустимые характеристики и способы подключения сигналов.

## <span id="page-15-2"></span>5.1. Общие сведения

Подключение сигналов и распайка сигнального разъема возлагается на пользователя. Кабельная часть сигнального разъема для подключения сигналов содержится в комплекте поставки (п. 2.2).

#### Монтаж сигнальных цепей с подключением источников сигнала, датчиков и т.п. к модулю Е-154 должен осуществлять специалист соответствующей квалификации.

Пользовательские подключения, влекущие за собой превышение предельно допустимых значений напряжений и токов, могут вызвать ухудшение параметров Е-154 или выход из строя **E-154**, компьютера и другого подсоединенного оборудования. L-Card не несет ответственности за ушерб, причинённый неграмотным подключением сигналов.

Полезную информацию о способах подключения сигналов к измерительной системе и борьбы с помехами вы найдете в специальной статье: Решение вопросов электросовместимости и помехозащиты при подключении измерительных приборов на примере продукции фирмы  $L$ -Card [2].

#### $DI1$  $1 - 4$ D<sub>12</sub>  $\rightarrow \bullet$  20 D<sub>13</sub>  $2 \bullet 4$  $DI4$  $\rightarrow$  21  $DI5$  $3<sub>0</sub>$ DI<sub>6</sub>  $\rightarrow$  22 DI<sub>7</sub>  $\Lambda$ D<sub>18</sub>  $-23$ **GND**  $5<sub>o</sub>$ DO1  $\bullet$  24 DO<sub>2</sub>  $6<sub>o</sub>$ DO<sub>3</sub>  $0.25$ DO<sub>4</sub>  $7<sub>0</sub>$ DO<sub>5</sub>  $\bullet$  26  $DO6$  $8<sub>o</sub>$ DO<sub>7</sub>  $• 27$ DO<sub>8</sub>  $Q_{\ell}$  $+3.3V$  $\bullet$  28  $+5V$  $10<sub>o</sub>$ **AGND**  $• 29$ Не подключен  $11<sub>o</sub>$ **AGND**  $• 30$ **AGND**  $12<sub>e</sub>$ **AGND**  $• 31$  $-8V$  $13 \bullet$ **DAC**  $• 32$  $+8V$  $14<sub>o</sub>$ **AGND**  $• 33$ **AGND**  $15<sub>o</sub>$ ADC8  $\bullet$  34 ADC7 16 • ADC6  $\bullet$  35 ADC<sub>5</sub>  $17 - 4$ ADC4 **⊳e** 36 ADC<sub>3</sub> 18 o< ADC<sub>2</sub>  $\blacktriangleright$ o 37 ADC1  $19 - 4$ Корпус разъёма соединён с AGND

### <span id="page-15-3"></span>5.1.1. Внешний разъем для подключения сигналов

<span id="page-15-0"></span>Рис. 5-1. Сигналы на 37-контактном разъёме

<span id="page-16-2"></span>

| Сигнал, цепь | Цепь общего<br>провода | <b>Назначение</b>                                                     |
|--------------|------------------------|-----------------------------------------------------------------------|
| ADC1ADC8     | <b>AGND</b>            | Входы АЦП каналы 18                                                   |
| <b>DAC</b>   | <b>AGND</b>            | Выход ЦАП                                                             |
| DI1DI8       | <b>GND</b>             | 8 цифровых входов (с возможными альтернативными                       |
|              |                        | функциями ввода-вывода)                                               |
| DO1DO8       | <b>GND</b>             | 8 цифровых выходов с Z-состоянием                                     |
| $+5V$        | <b>GND</b>             | <i>Выход напряжения</i> $+5V$ (при питании <b>E-154</b> от интерфейса |
|              |                        | USB) для питания внешних устройств, либо вход                         |
|              |                        | напряжения +5V (при использовании <b>E-154</b> в автономном           |
|              |                        | режиме с отключенным кабелем USB) <sup>8</sup> .                      |
| $+3.3V$      | <b>GND</b>             | Выходное напряжение +3.3V (от внутреннего                             |
|              |                        | стабилизатора)                                                        |
| $+8V, -8V$   | <b>AGND</b>            | Выходное напряжение +8V, -8V (от внутреннего                          |
|              |                        | преобразователя)                                                      |
| <b>GND</b>   |                        | Цепь общего провода цифровых узлов                                    |
| AGND         |                        | Цепь общего провода аналоговых узлов                                  |

**Табл. 5-1. Описание сигналов**

Внимание! Цепи GND и AGND связаны внутри **E-154**. О предельных сквозных токах см. [5.1.4.](#page-18-1)

### *5.1.2. Характеристики и предельные значения сигналов*

<span id="page-16-1"></span>Как и у любого другого электронного изделия, **E-154** имеет не только *рабочие режимы* (указанные в спецификациях в конце руководства), при которых обеспечивается работоспособность изделия, но и *предельные режимы*, не приводящие к неисправности изделия, но, в тоже время, и не обеспечивающие его работоспособности.

**Внимание!** Превышение предельно допустимых условий может повлечь порчу оборудования.

<span id="page-16-0"></span>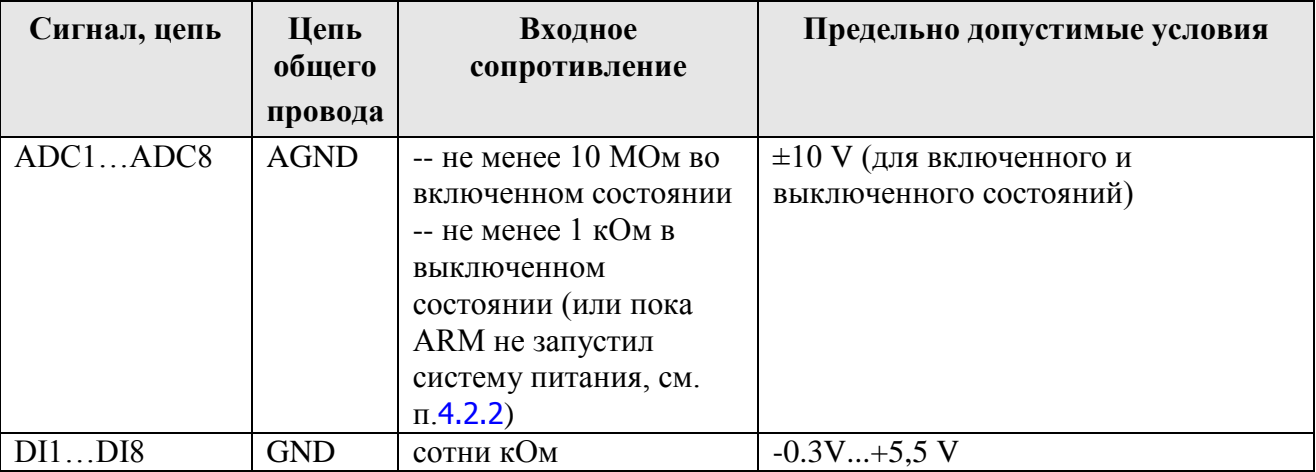

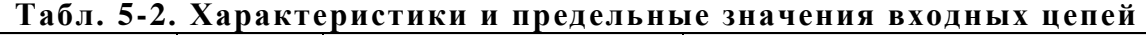

1

**<sup>8</sup>** одновременное питание от внешнего источника +5V и от USB запрещено

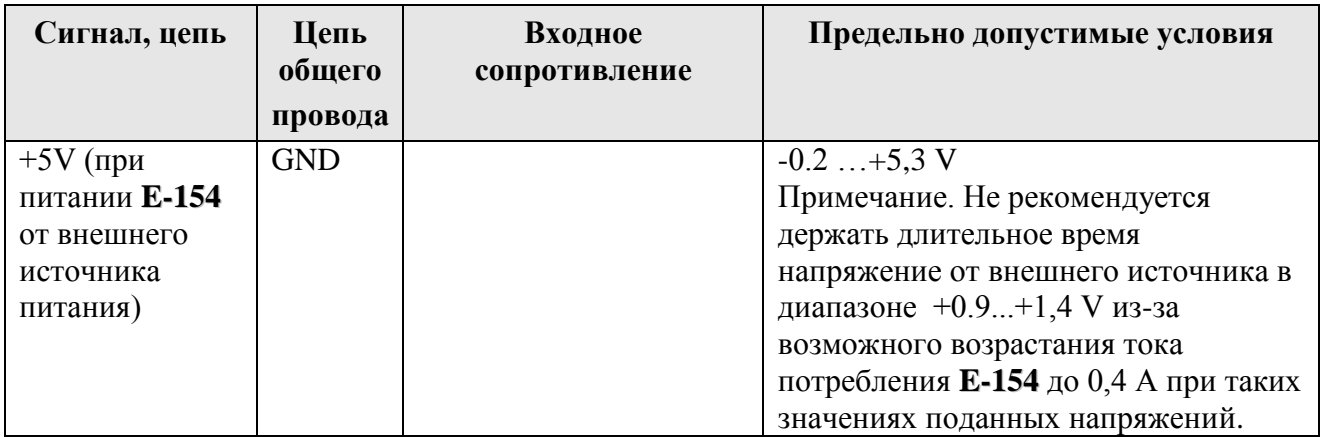

### **Табл. 5-3. Характеристики и предельные режимы выходных цепей**

<span id="page-17-0"></span>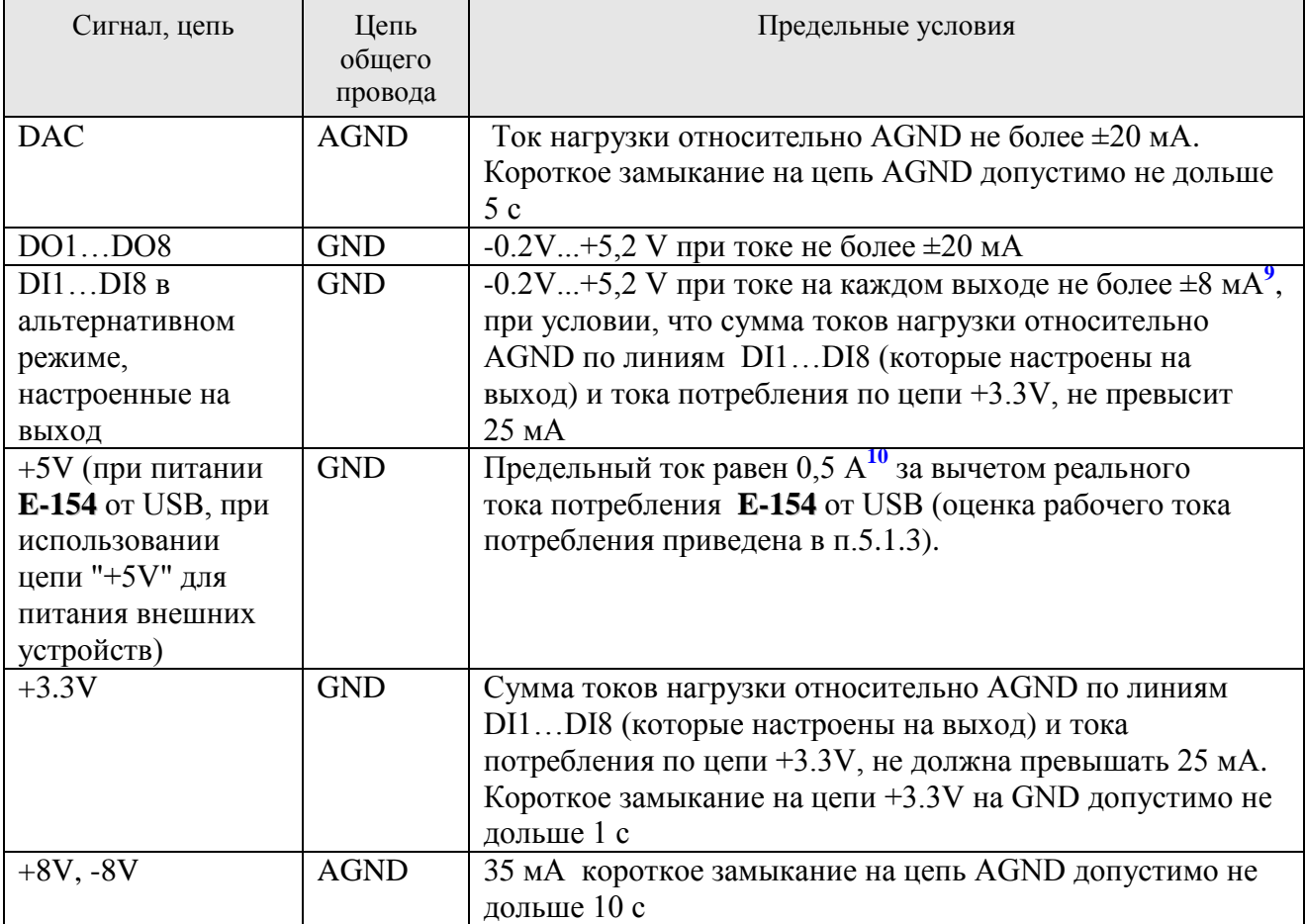

1

**<sup>9</sup>** эти линии являются линиями ARM непосредственно (без какой-либо буферизации), для них действительно указанный в спецификации п. [6.3](#page-23-0) рабочий выходной ток является также и предельным.

**<sup>10</sup>** такой максимальный ток разрешѐн для USB-устройств, согласно спецификации интерфейса USB.

### <span id="page-18-2"></span>5.1.3. Расчёт тока потребления Е-154 в зависимости от тока нагрузок в рабочем режиме

Е-154 имеет большое количество "разносортных" выходов, с которых, в зависимости от задачи, Вы можете снять рабочие токи нагрузки (пп. 6.3, 6.4). Ниже приводятся простые оценочные формулы расчёта тока потребления  $I_n^{\text{USB}}$  **E-154** при питании от USB, а также расчёт тока потребления  $I_n^{+5V}$ при питании от внешнего источника +5V. Токи задаются в Амперах:

$$
I_n^{\text{USB}} = 0.13 + I_n^{\text{+5V}} + I_n^{\text{+3.3V}} + \sum I_n^{\text{DO}} + 2.8^* (I_n^{\text{-8V}} + I_n^{\text{+8V}} + I_n^{\text{DAC}})
$$
  

$$
I_n^{\text{+5V}} = 0.13 + I_n^{\text{+3.3V}} + \sum I_n^{\text{DO}} + 2.8^* (I_n^{\text{-8V}} + I_n^{\text{+8V}} + I_n^{\text{DAC}})
$$

где  $I_n^{+5V}$ ,  $I_n^{+33V}$ ,  $I_n^{-8V}$ ,  $I_n^{+8V}$  -- токи нагрузки по цепям +5V, +3.3V, -8V, +8V соответственно;  $\sum I_n^{\rm DO}$ -- суммарный ток нагрузки (относительно цепи GND) цифровых линий DO1...DO8, DI1...DI8, настроенных на выход;  $I_{\mu}^{\text{DAC}}$ -- выходной ток нагрузки ЦАП.

### <span id="page-18-1"></span>5.1.4. О предельных сквозных токах по цепям корпус компьютера-GND-AGND.

**E-154** не имеет гальванической развязки входов, выходов и интерфейса USB. При подключении Е-154 к внешним цепям обязательно учитывайте, что цепи общих проводов GND, AGND и общего провода USB соединены между собой внутри **E-154**. В идеальном варианте подключения E-154 к внешним цепям сквозной ток через E-154, протекающий по пути GND - AGND должен быть равен нулю! В реальном (допустимом) случае он не должен превышать десятка миллиампер. А в предельном случае сквозные токи по путям GND-AGND, GND-корпус компьютера, AGND-корпус компьютера не должны превысить 200 мА, иначе Ваш компьютер<sup>11</sup> и/или E-154 могут выйти из строя.

#### $5.1.5.$ Специальные меры по экранированию Е-154

<span id="page-18-0"></span>Собственно, сама концепция этого изделия как недорогого АЦП (п. 1.1), предполагает недорогие технического решения. Е-154 для применённого 12-битного АЦП имеет хорошие характеристики АЦП (см. спецификацию, п. 6.1, а также данные по динамическим параметрам модуля [3]), однако, следует прямо признать, что по сравнению с дифференциальными входами АЦП<sup>12</sup>, применённый в **E-154** однофазный вход имеет существенно меньшую помехоустойчивость по отношению к внешней электромагнитной помехе, и, если простое отдаление E-154 от источника электромагнитной помехи не приносит желаемого результата, то в этом случае следует применить меры по экранированию корпуса Е-154 и сигнального кабеля.

<sup>&</sup>lt;sup>11</sup> в частности, USB-порт хаба

<sup>&</sup>lt;sup>12</sup> Например, в АЦП Е14-140, Е14-440

Общий принцип экранирования E-154 заключается в создании токопроводящей поверхности вокруг **E-154** и применение сигнального кабеля с внешним экраном. При этом все экранные поверхности следует подключить к цепи AGND **E-154** (не более, чем через одну точку подключения). Экран следует подсоединить либо к корпусу ответной части разъёма DB-37F, либо к одному из контактов цепи AGND этого разъёма.

<span id="page-19-1"></span>Если в Вашей схеме соединения через экран протекает ненулевой ток, то следует учесть требования п. 5.1.4.

### 5.1.6. Подключение входа АЦП в многоканальном режиме.

Восемь каналов АЦП Е-154 образованы путём коммутации входных линий с помощью электронного коммутатора К1 (Рис. 4-1). Для того, чтобы переходный процесс коммутации не влиял на показания Е-154 необходимо, чтобы внутреннее сопротивление источника сигнала не превышало 5 кОм. В одноканальном режиме такого ограничения нет.

Если Вы применяете высокоомный источник сигнала, допускающий подключение к выходу резистора **R** номиналом менее 5 кОм, и хотите подключить этот источник к одному из входов **E-154** в многоканальном режиме, то Вам необходимо резистор R подключить параллельно источнику сигнала, причём, оптимальное место подключение резистора  $\mathbf{R}$  – на ответной части кабельного разъёма E-154 параллельно входу соответствующего канала. Важно отметить, что чем длиннее провода до источника сигнала, тем желательнее иметь меньшее значение сопротивления R.

Если Вы применяете источник сигнала индуктивного характера (например, снимаете сигнал с обмотки трансформатора), то упомянутый выше резистор **R** также необходим для уменьшения амплитуды и длительности переходных процессов во входной цепи АЦП при работе входного коммутатора Е-154.

### <span id="page-19-2"></span>5.1.7. Подключение входа АЦП к емкостному источнику сигнала

Если источник сигнала, к которому Вы хотите подключить **E-154** – чисто емкостной. то он имеет по постоянному току неопределённо большое сопротивление. Например, выход звуковой карты компьютера (sound blaster) часто бывает чисто емкостным и не содержит выходное параллельное сопротивление, обеспечивающее путь разряда выходной ёмкости звуковой карты. Это значит, что при подключении **E-154** к чисто емкостному выходу нужно параллельно выходу подключить резистор. Причём, в одноканальном режиме сопротивление этого резистора может быть и достаточно большим (сотни кОм и более), поскольку входное сопротивление Е-154 в одноканальном режиме достаточно высоко и выходной ток достаточно мал (см. спецификацию АЦП п. 6.1). Но, в многоканальном режиме (из-за наличия переходных процессов во входной цепи АЦП) сопротивление этого резистора желательно иметь менее 5 кОм и все рекомендации п. 5.1.6 вполне справедливы.

### 5.1.8. Поведение АЦП при перегрузке входным сигналом

<span id="page-19-0"></span>В п. 5.1.2 приведено предельное значение входного сигнала АЦП, которое не приведёт к поломке E-154. Здесь же пойдёт речь об особенностях E-154 в ситуации перегрузки входным сигналом установленного входного поддиапазона АЦП во время штатной работы.

> При значении входного сигнала, превышающем установленный поддиапазон АЦП менее чем на 15%, следует ожидать естественного ограничения

оцифрованного сигнала в пределах диапазона 12-битового кода АЦП, кроме того, возможен умеренный рост межканального прохождения при работе в многоканальном режиме.

- При значении сигнала, превышающем установленный поддиапазон АЦП более чем на 15%, возможно скачкообразное увеличение межканального прохождения, причём характер проникающего в "чужой" канал сигнала будет носить искаженный характер.
- При работе в одноканальном режиме при перегрузке 15% ограничение сигнала наступает относительно корректно, а при перегрузке более 15% -- возможны дополнительные искажения.

Указанные здесь особенности фактически накладывают требования: учитывать не только рабочие значения напряжений, например, сигналов датчиков, подключенных к АЦП, но и их возможные пиковые значения в рабочем режиме для того, чтобы не вызвать указанные выше негативные явления.

## <span id="page-20-0"></span>5.2. ЈТАС и его подключение.

Приведённые здесь сведения понадобятся только продвинутым пользователям, решившим заняться модификацией встроенного ПО E-154 под свою задачу.

Опробованный в *L-Card* путь работы с **E-154** через JTAG - это использование программатора MT-LINK и кабеля-переходника MT-LINK-CAB (см. п. 2.2) и этот путь ниже будет описан, но в принципе, Вы можете использовать и любой другой JTAG-программатор для ARM-контроллеров, если электрически правильно подключите Ваш JTAG-программатор к соответствующим сигналам JTAG согласно рис. 5-2 и если по программному обеспечению этот JTAG-программатор сможет работать с контроллером AT91SAM7S64.

Конструкция разъёма JTAG модуля **E-154** представляет собой упрощённый вариант конструкции Multi-Ice JTAG интерфейсного разъёма [5]. Упрощение заключается в минимизации количества необходимых сигналов JTAG (для максимальной совместимости с различными видами JTAG-программаторов здесь удалены все специфические сигналы, используемые в Multi-Ice, при этом, оставлены только неспецифические общепринятые сигналы JTAG), кроме того, в ситуации дефицита места на плате применён 14-штырьковый разъём без ключа, что подразумевает строгое соблюдение пользователем ориентации ключа при соединении с 14-контактной розеткой кабеля MT-LINK-CAB согласно рис. 5-2.

#### Внимание! Перед подсоединением-отсоединением программатора MT-LINK к Е-154 следует отключить питание в обоих устройствах! О питании Е-154 см. п. 4.2.

Для подключения программатора MT-LINK к **E-154** следует вставить 20-контактный разъём кабеля MT-LINK-CAB в соответствующий разъём программатора и соединить другой конец кабеля с 14-контактным разъёмом с **E-154** согласно рис. 5-2. Далее, можно включить питание устройств и работать с Е-154 с подключенным JTAG-программатором.

Для полной ясности особо интересующихся пользователей относительно применённого здесь способа подключения MT-LINK к **E-154** далее приводится схема кабеля МТ-LINK-CAB (рис. 5-3), который Вы можете либо заказать в L-Card (п. 2.2), либо, при соответствующей изобретательности, изготовить самостоятельно методом сложной закуски плоского шлейфа на разъёмах IDC. Длина кабеля - не более 10 см.

<span id="page-21-0"></span>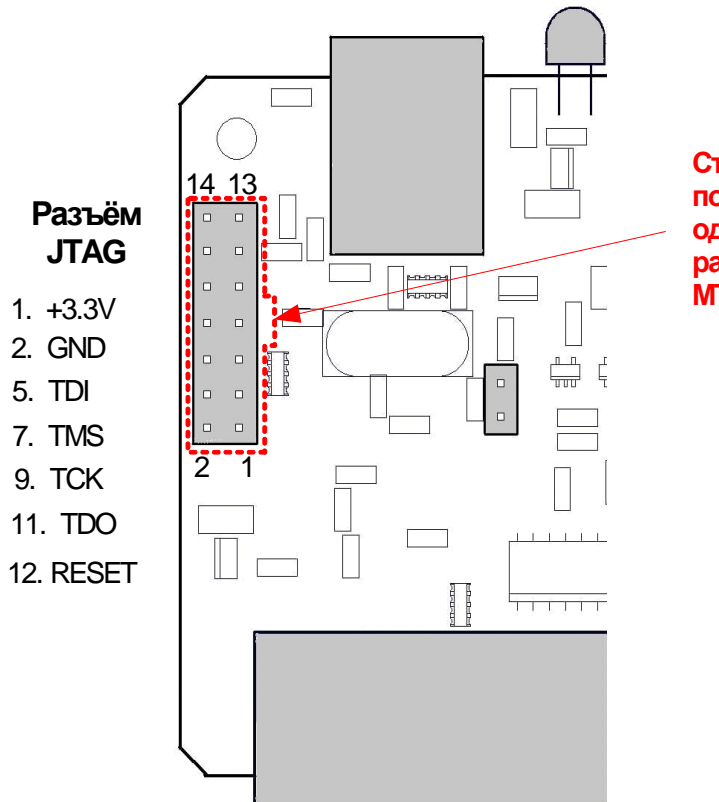

**Строго соблюдайте положение ключа при одевании 14-контактного разъѐма кабеля MT-LINK-CAB !**

**Рис. 5-2. Разъѐм JTAG**

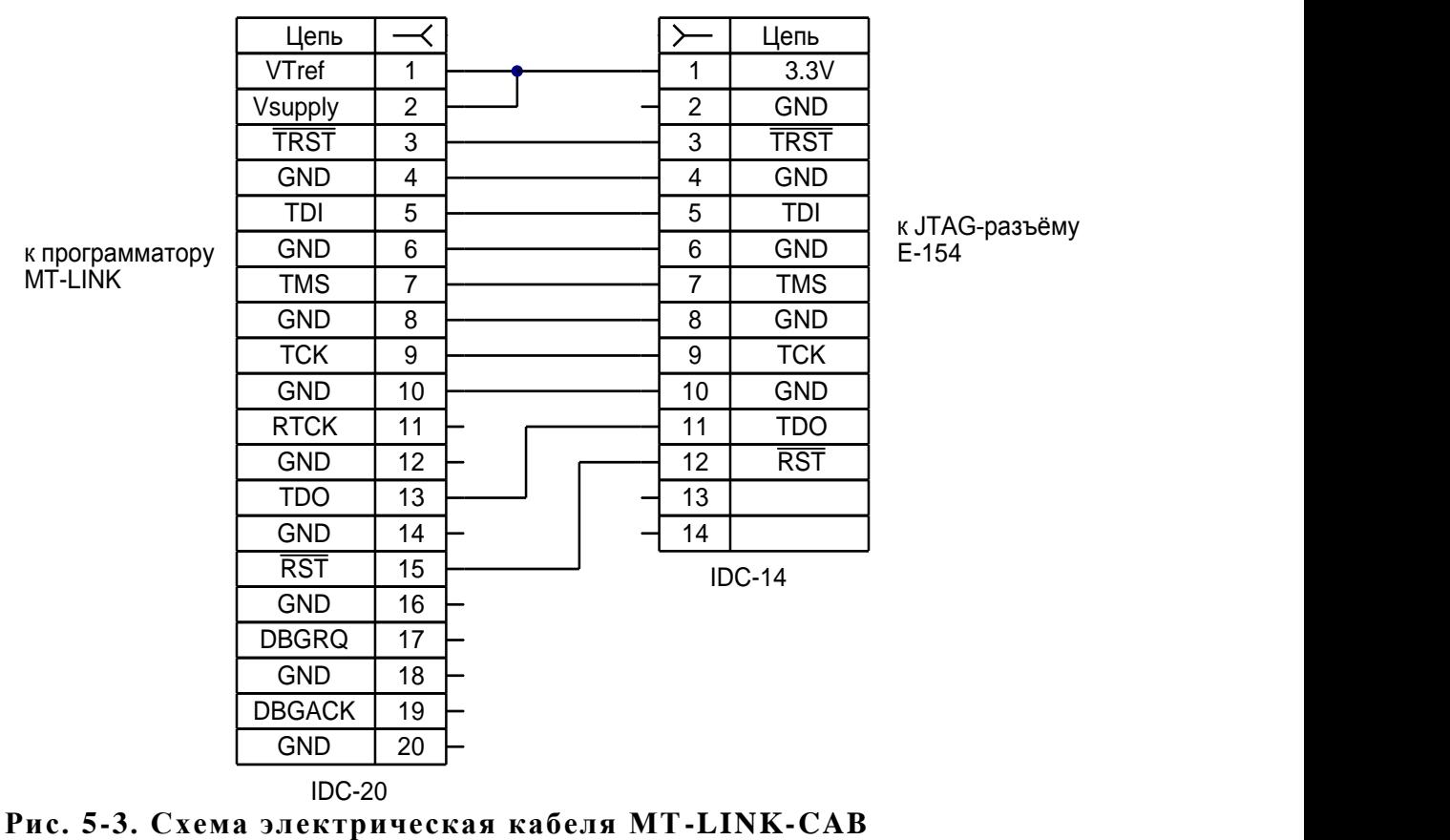

TDI к JTAG-разъѐму

<span id="page-21-1"></span>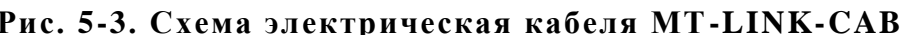

# <span id="page-22-1"></span>6. Спецификации

В данных спецификациях приведены, главным образом, рабочие характеристики Е-154. Все предельные характеристики приводятся в п. 5.1.2.

## <span id="page-22-0"></span> $6.1.$ АЦП

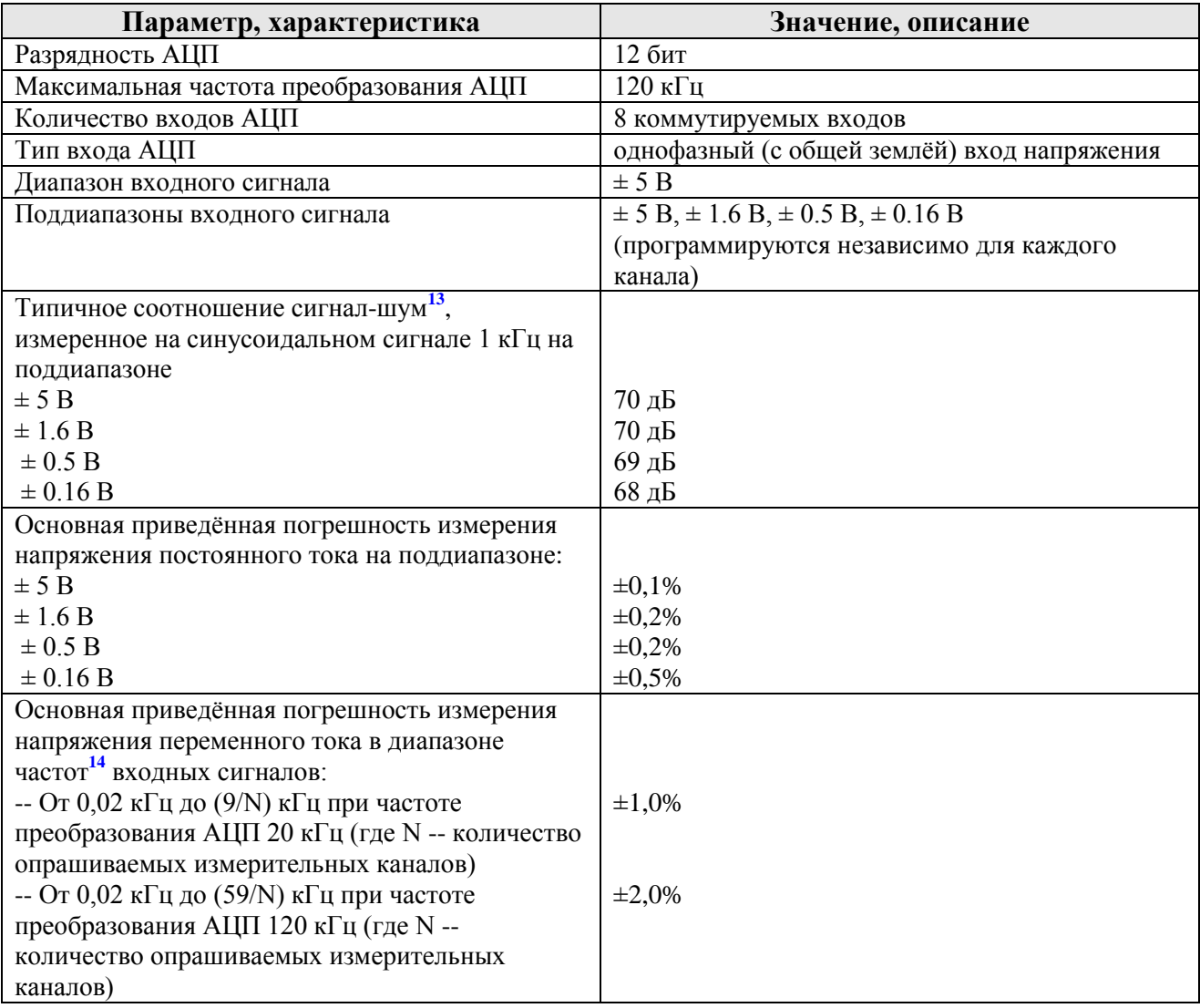

<sup>13</sup> с учётом гармоник сигнала<br>14 нижняя частота указанных диапазонов, в данном случае, отграничена только методикой измерений, которой пользуются в *L-Card* для измерения данной погрешности, а вовсе не какими-то ожидаемыми специфическими свойствами Е-154 на низкой частоте сигнала.

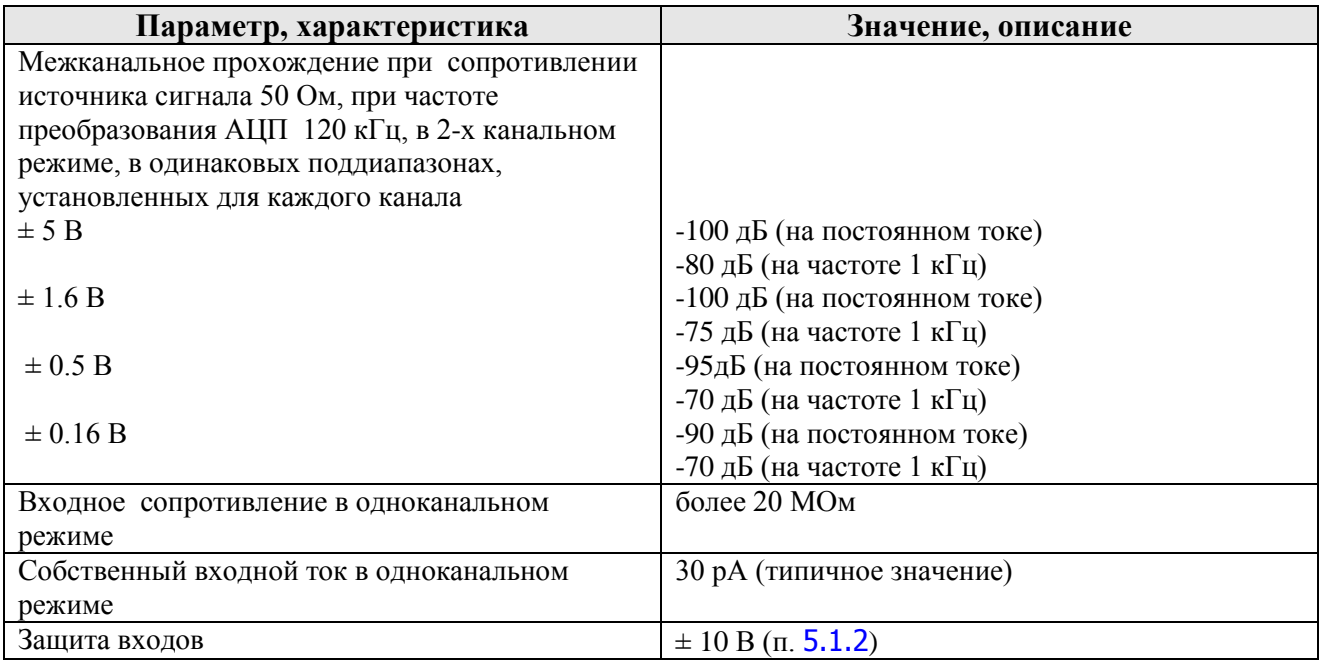

## <span id="page-23-1"></span>6.2. ЦАП

1

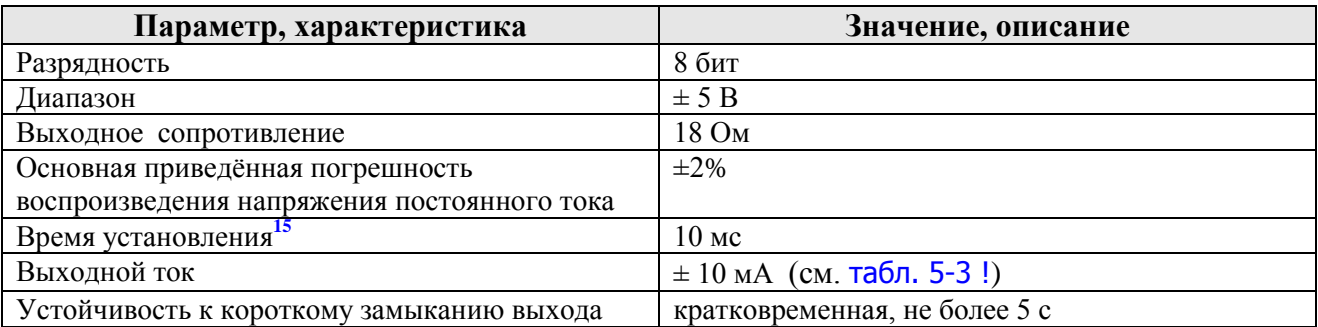

## <span id="page-23-0"></span>6.3. Цифровые линии

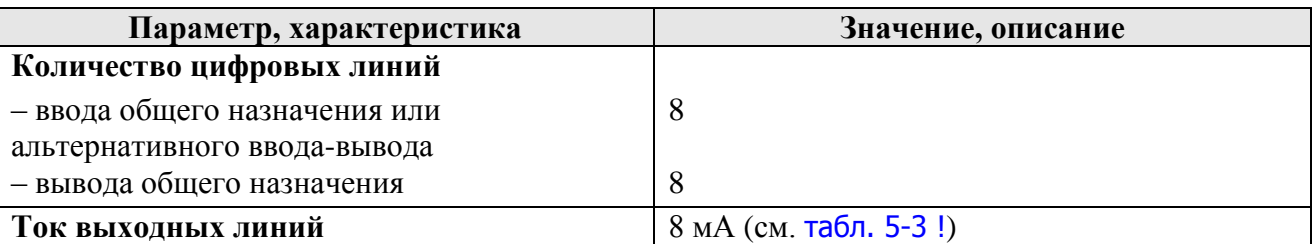

**Внимание!** Предельные характеристики цифровых линий -- [табл.](#page-16-0) 5-2, [табл.](#page-17-0) 5-3

**<sup>15</sup>** время установления выходного сигнала на выходе DAC после изменения скважности импульсов на выходе PWM2 AT91SAM7S64 [\(Рис. 4-1\)](#page-11-0).

## <span id="page-24-0"></span>6.4. Питание

<u>.</u>

**Характеристика входов питания** (предельно допустимые режимы см. [табл.](#page-16-0) 5-2)

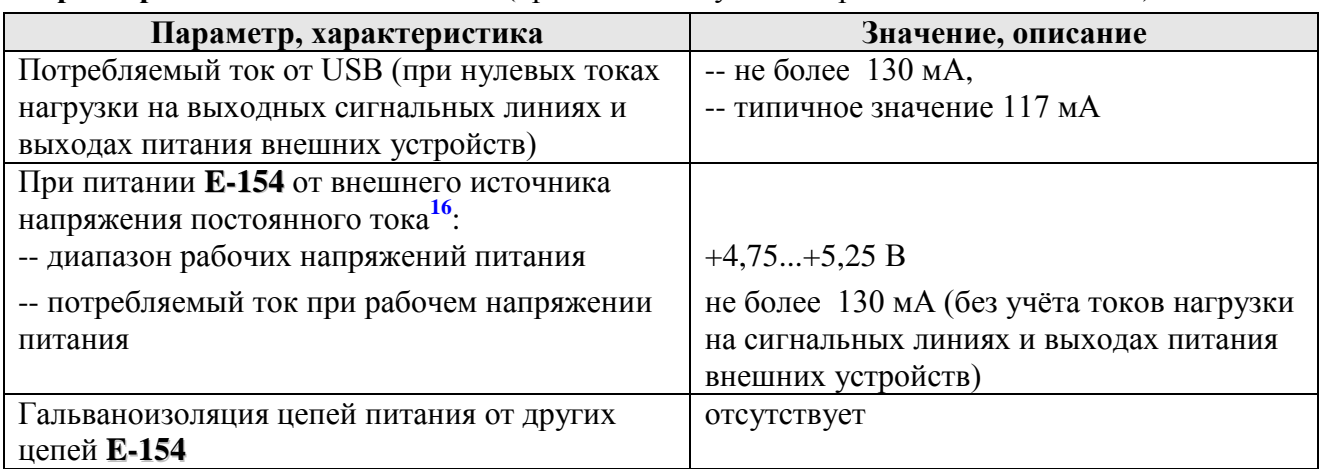

**Характеристика выходов питания** (предельно допустимые режимы см. [табл.](#page-17-0) 5-3)

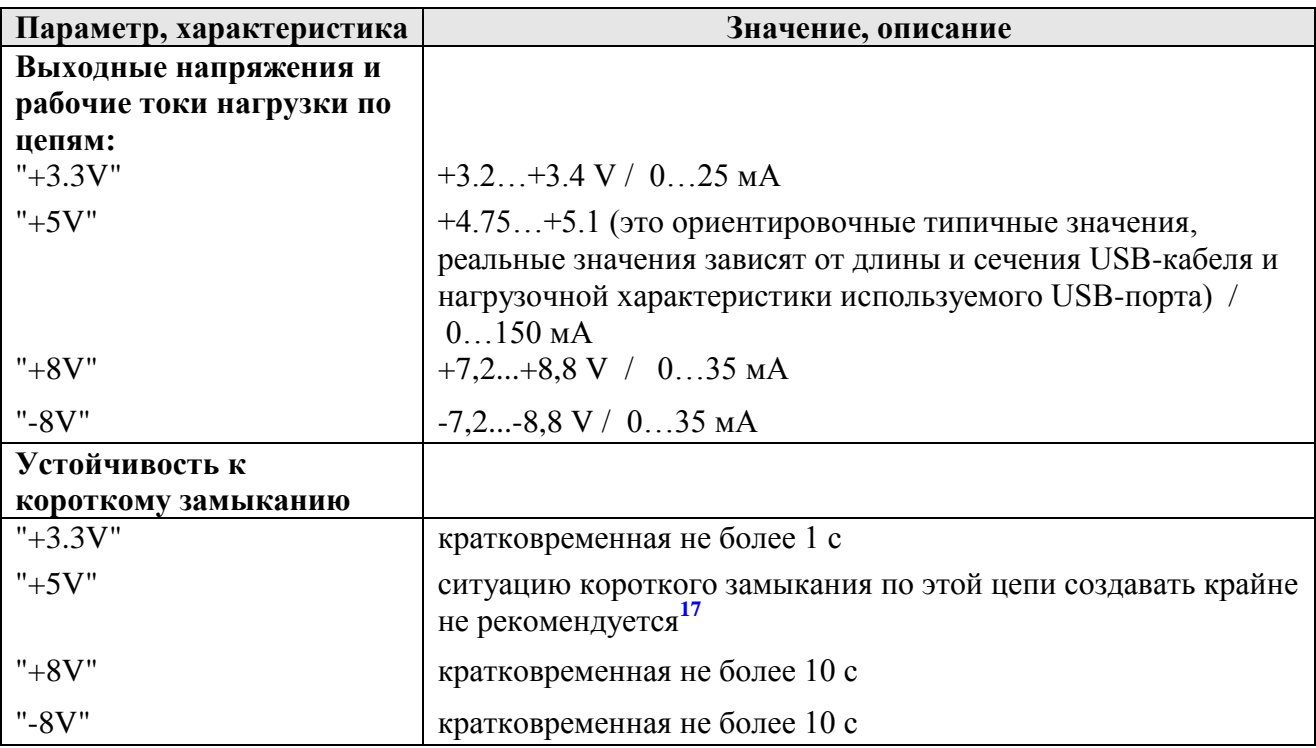

**<sup>16</sup>** запрещена одновременная подача питания от внешнего источника питания и от USB во избежание поломки оборудования

**<sup>17</sup>** в этой ситуации предельный ток зависит не от **E-154,** а от тока короткого замыкания USB-порта данного компьютера или хаба и, вообще говоря, нет гарантии, что цепи **E-154** или USB-порта не выйдут из строя от этого тока.

## <span id="page-25-0"></span>6.5. Физические свойства

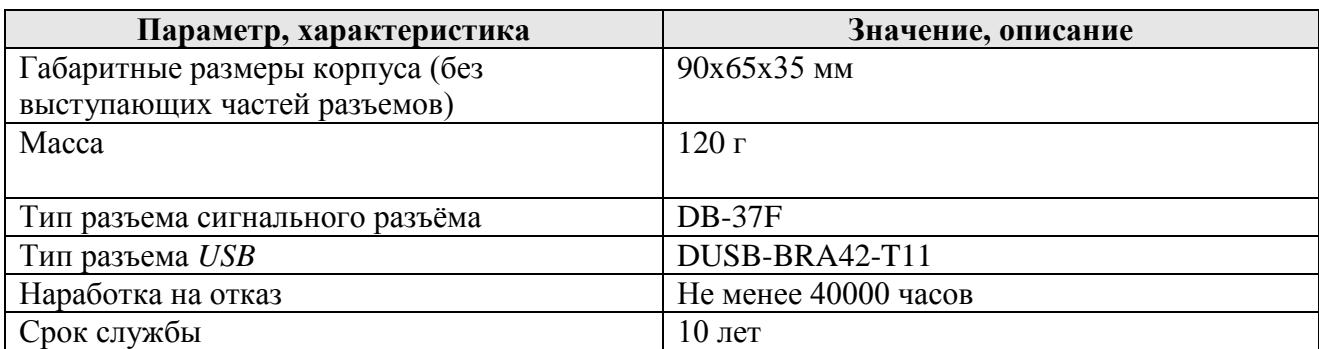

## <span id="page-26-0"></span>6.6. Условия окружающей среды

Модуль **E-154** предназначен для использования в условиях в соответствии с требованиями ГОСТ 22261 (группа 3, c расширенным диапазоном температур).

Модуль не должен подвергаться резким ударам и воздействию атмосферных осадков. Модуль не должен располагаться вблизи источников сильных электромагнитных помех, а также в помещениях, насыщенных взрывоопасными и едкими химическими соединениями.

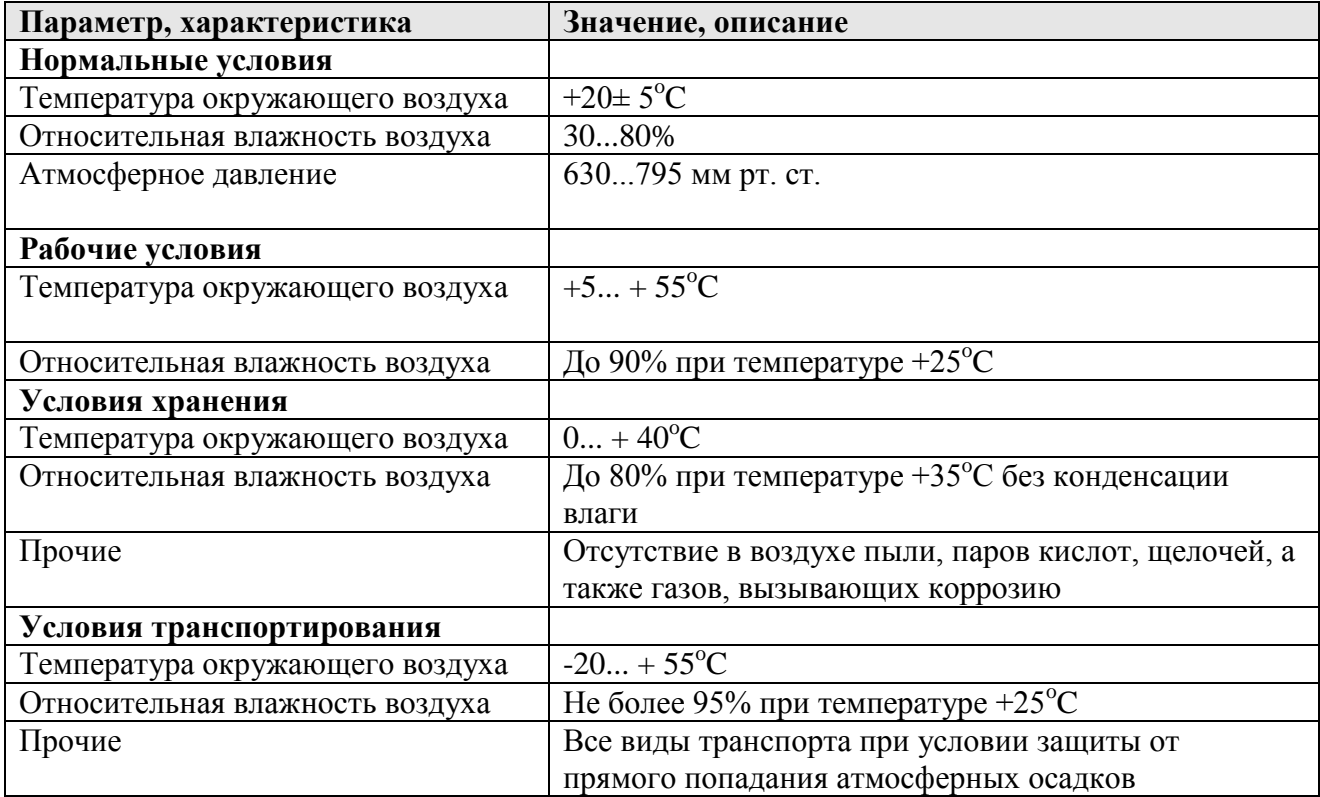

## <span id="page-27-5"></span>**Литература**

## **Документы L-Card:**<sup>18</sup>

<span id="page-27-0"></span>**1**. **E-154** Руководство программиста. - М.: *L-Card* , 2008

<span id="page-27-1"></span>**2**. Гарманов А.В. Решение вопросов электросовместимости и помехозащиты при

подключении измерительных приборов на примере продукции фирмы *L-Card*. - М.: *L-Card*, 2002

<span id="page-27-2"></span>**3**. Динамические параметры модуля **E-154**. - М.: *L-Card* , 2008

<span id="page-27-3"></span>**4.** Обновление встроенного программного обеспечения модуля **E-154**. - М.: L-Card , 2008

### **Дополнительная полезная литература:**

<span id="page-27-4"></span>**5**. **[Multi-Ice. Version 2.2. User Guide. 2002 г. ARM®](http://infocenter.arm.com/help/topic/com.arm.doc.dui0048f/DUI0048.pdf)** 

# <span id="page-27-6"></span>**Список рисунков**

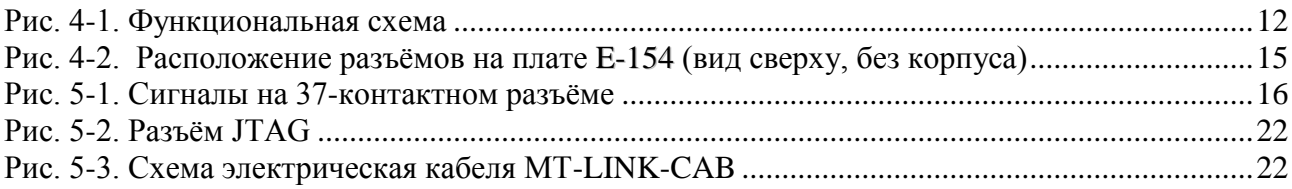

# <span id="page-27-7"></span>**Список таблиц**

1

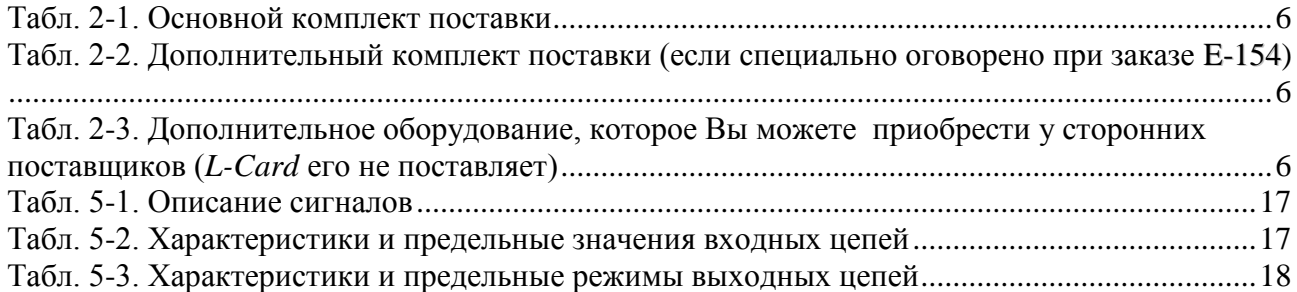

<sup>&</sup>lt;sup>18</sup> Последние версии документов всегда выкладываются на сайте [www.lcard.ru](http://www.lcard.ru/)

# <span id="page-28-0"></span>Оглавление

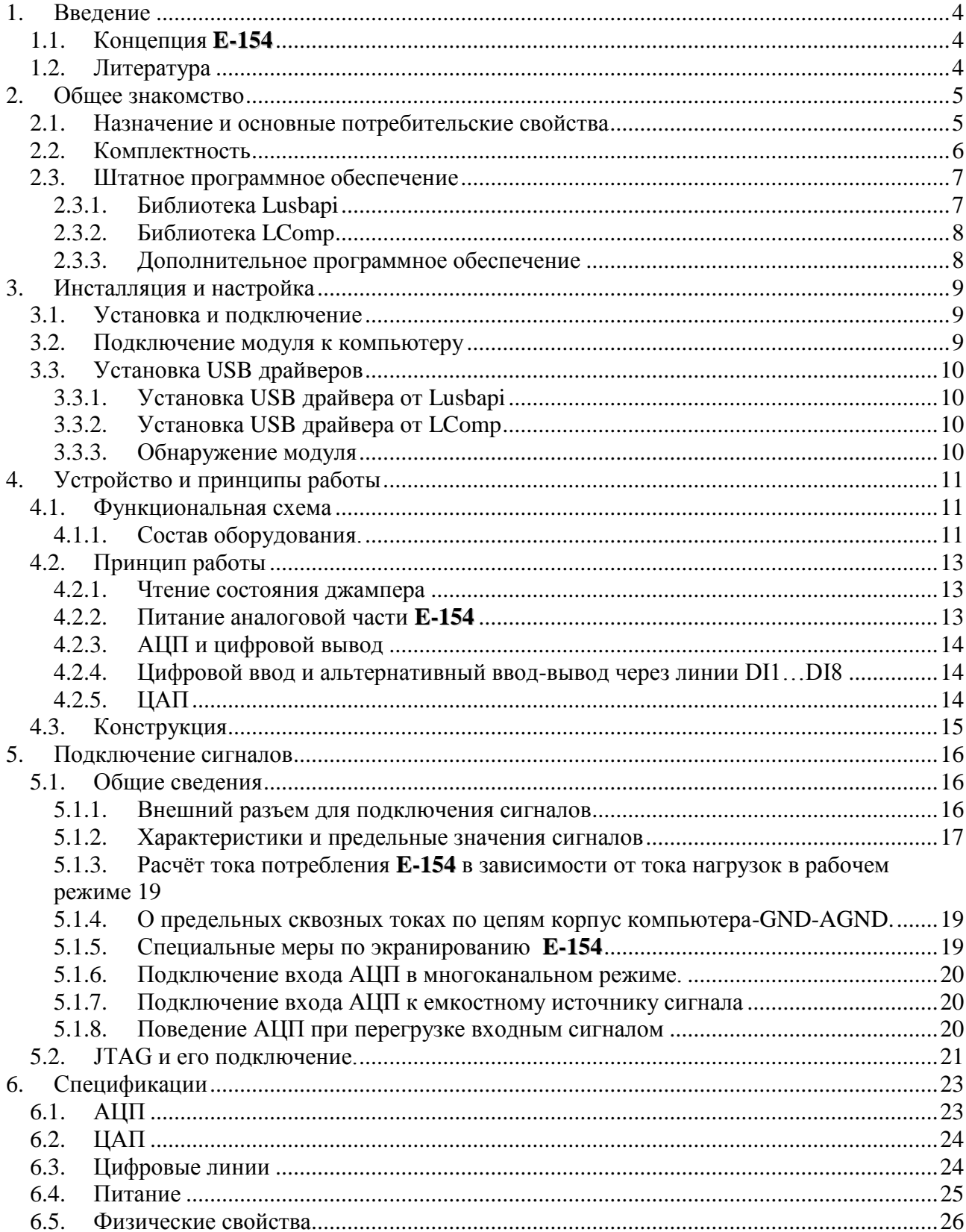

### ЗАО "Л-КАРД"

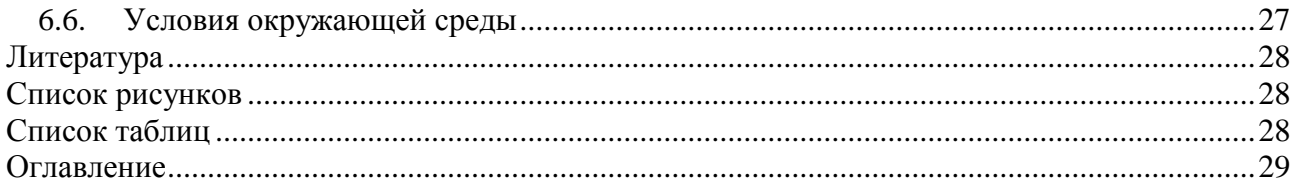